# **Simulink® Design Verifier™ Release Notes**

#### **How to Contact MathWorks**

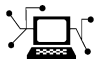

 $\omega$ 

www.mathworks.com Web comp.soft-sys.matlab Newsgroup www.mathworks.com/contact\_TS.html Technical Support

bugs@mathworks.com Bug reports

suggest@mathworks.com Product enhancement suggestions doc@mathworks.com Documentation error reports service@mathworks.com Order status, license renewals, passcodes info@mathworks.com Sales, pricing, and general information

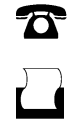

 $\mathbf{\times}$ 

508-647-7001 (Fax)

508-647-7000 (Phone)

The MathWorks, Inc. 3 Apple Hill Drive Natick, MA 01760-2098

For contact information about worldwide offices, see the MathWorks Web site.

*Simulink® Design Verifier™ Release Notes*

© COPYRIGHT 2007–2011 by The MathWorks, Inc.

The software described in this document is furnished under a license agreement. The software may be used or copied only under the terms of the license agreement. No part of this manual may be photocopied or reproduced in any form without prior written consent from The MathWorks, Inc.

FEDERAL ACQUISITION: This provision applies to all acquisitions of the Program and Documentation by, for, or through the federal government of the United States. By accepting delivery of the Program or Documentation, the government hereby agrees that this software or documentation qualifies as commercial computer software or commercial computer software documentation as such terms are used or defined in FAR 12.212, DFARS Part 227.72, and DFARS 252.227-7014. Accordingly, the terms and conditions of this Agreement and only those rights specified in this Agreement, shall pertain to and govern the use, modification, reproduction, release, performance, display, and disclosure of the Program and Documentation by the federal government (or other entity acquiring for or through the federal government) and shall supersede any conflicting contractual terms or conditions. If this License fails to meet the government's needs or is inconsistent in any respect with federal procurement law, the government agrees to return the Program and Documentation, unused, to The MathWorks, Inc.

#### **Trademarks**

MATLAB and Simulink are registered trademarks of The MathWorks, Inc. See [www.mathworks.com/trademarks](http://www.mathworks.com/trademarks) for a list of additional trademarks. Other product or brand names may be trademarks or registered trademarks of their respective holders.

#### **Patents**

MathWorks products are protected by one or more U.S. patents. Please see [www.mathworks.com/patents](http://www.mathworks.com/patents) for more information.

# **Contents**

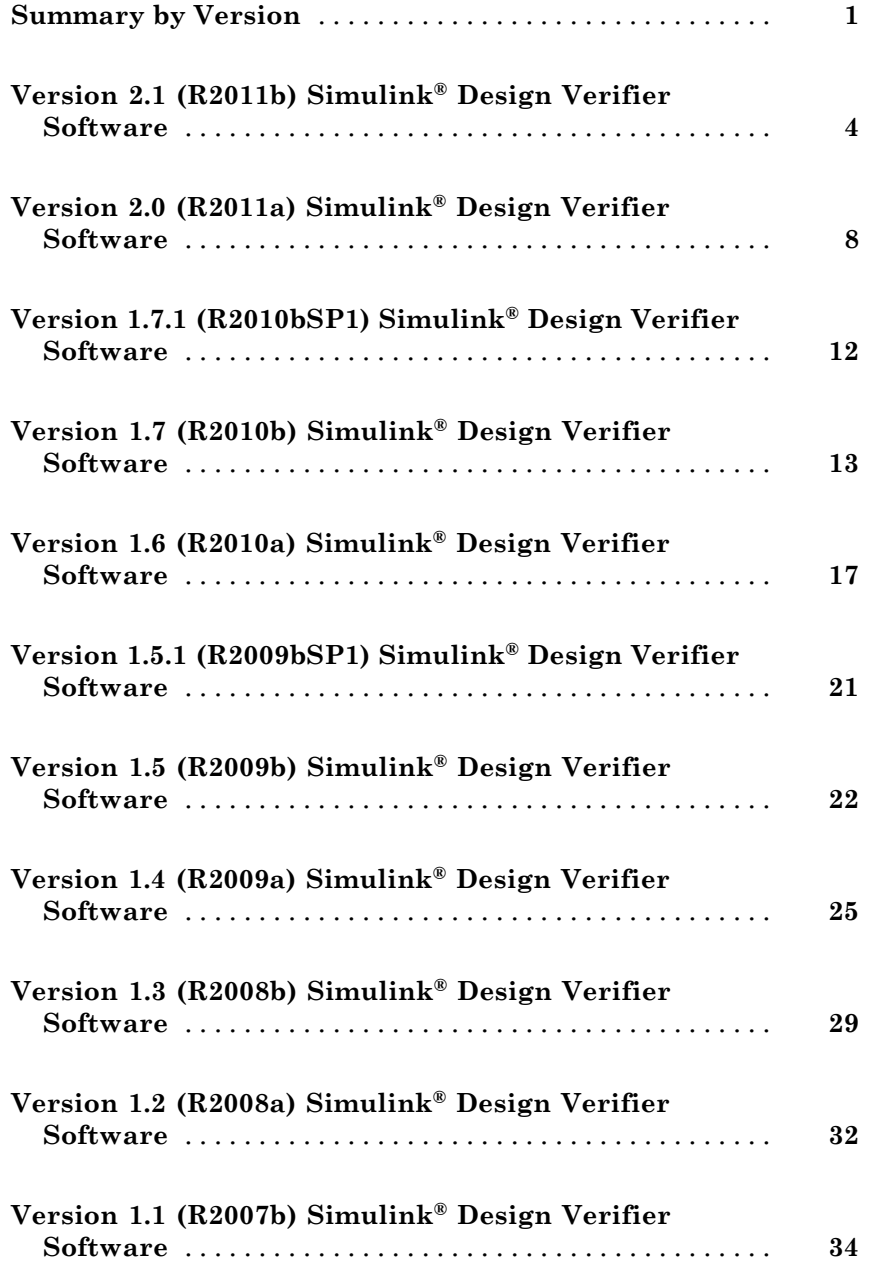

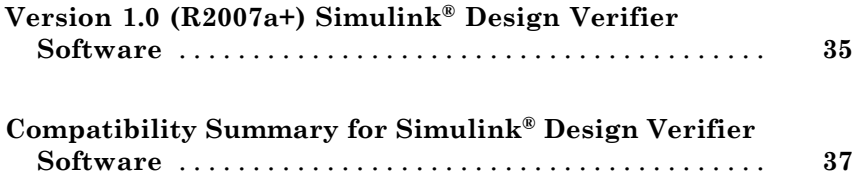

# <span id="page-4-0"></span>**Summary by Version**

This table provides quick access to what's new in each version. For clarification, see ["Using Release Notes" on page 2](#page-5-0).

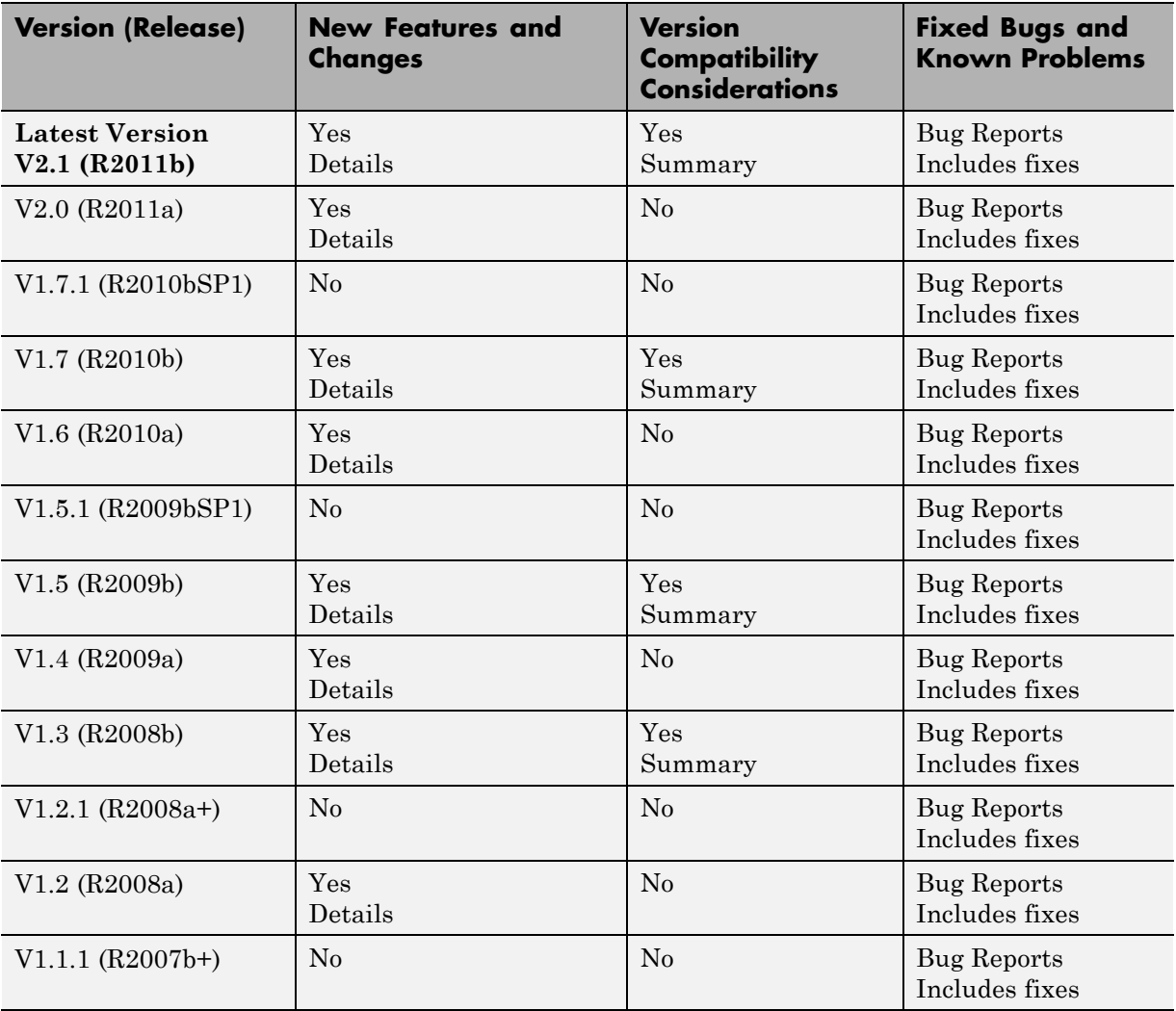

<span id="page-5-0"></span>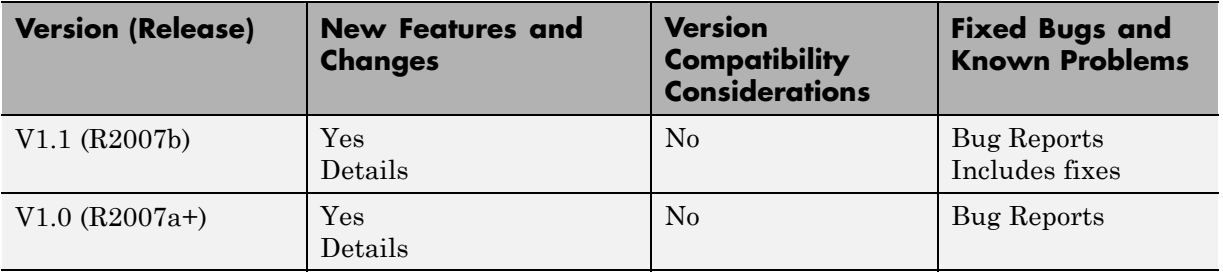

### **Using Release Notes**

Use release notes when upgrading to a newer version to learn about:

- **•** New features
- **•** Changes
- **•** Potential impact on your existing files and practices

Review the release notes for other MathWorks® products required for this product (for example, MATLAB<sup>®</sup> or Simulink<sup>®</sup>). Determine if enhancements, bugs, or compatibility considerations in other products impact you.

If you are upgrading from a software version other than the most recent one, review the current release notes and all interim versions. For example, when you upgrade from V1.0 to V1.2, review the release notes for V1.1 and V1.2.

### **What Is in the Release Notes**

#### **New Features and Changes**

- **•** New functionality
- **•** Changes to existing functionality

#### **Version Compatibility Considerations**

When a new feature or change introduces a reported incompatibility between versions, the **Compatibility Considerations** subsection explains the impact.

Compatibility issues reported after the product release appear under [Bug](http://www.mathworks.com/support/bugreports/) [Reports](http://www.mathworks.com/support/bugreports/) at the MathWorks Web site. Bug fixes can sometimes result in incompatibilities, so review the fixed bugs in [Bug Reports](http://www.mathworks.com/support/bugreports/) for any compatibility impact.

#### **Fixed Bugs and Known Problems**

MathWorks offers a user-searchable [Bug Reports](http://www.mathworks.com/support/bugreports/) database so you can view Bug Reports. The development team updates this database at release time and as more information becomes available. Bug Reports include provisions for any known workarounds or file replacements. Information is available for bugs existing in or fixed in Release 14SP2 or later. Information is not available for all bugs in earlier releases.

Access Bug Reports using your MathWorks Account.

### **Documentation on the MathWorks Web Site**

Related documentation is available on mathworks.com for the latest release and for previous releases:

- **•** [Latest product documentation](http://www.mathworks.com/help/)
- **•** [Archived documentation](http://www.mathworks.com/help/doc-archives.html)

# <span id="page-7-0"></span>**Version 2.1 (R2011b) Simulink Design Verifier Software**

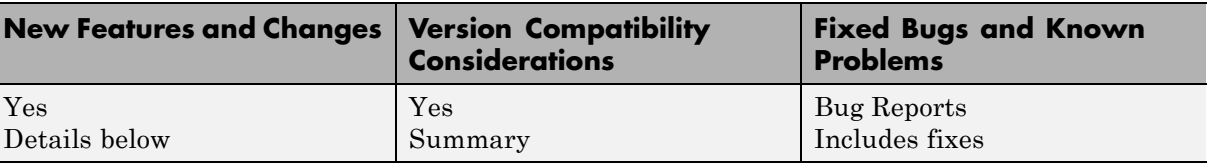

This table summarizes what's new in V2.1 (R2011b):

New features and changes introduced in this version are:

- **•** "Checking Specified Design Minimum and Maximum Values" on page 4
- **•** ["Improved Support for Trigonometric Functions" on page 5](#page-8-0)
- **•** ["Improved Support for Large Lookup Tables" on page 5](#page-8-0)
- **•** ["Optimized Handling for Extending Existing Test Cases" on page 5](#page-8-0)
- **•** ["Support for Trigger and Enable Ports for Model Blocks" on page 5](#page-8-0)
- "Changed Format for sldvruntest and sldvruncgytest Output" on page 5
- **•** ["Conversion of Error and Warning Message Identifiers" on page 6](#page-9-0)

### **Checking Specified Design Minimum and Maximum Values**

If you have specified minimum and maximum values on your Simulink model, the Simulink® Design Verifier™ software can analyze your model to make sure that the intermediate and output signals do not violate the specified values. If the analysis finds a violation, the software creates a test case that demonstrates the violation.

This check is a new option for the design error detection analysis mode. For detailed information, see "Checking for Specified Intermediate Minimum and Maximum Signal Values".

### <span id="page-8-0"></span>**Improved Support for Trigonometric Functions**

For a test case generation analysis, the CombinedObjectives (Nonlinear) and LargeModel (Nonlinear Extended) test suite optimizations have improved support for trigonometric and nonlinear math functions.

### **Improved Support for Large Lookup Tables**

All the Simulink Design Verifier analysis modes have improved support for large lookup tables.

### **Optimized Handling for Extending Existing Test Cases**

Existing test cases are now represented in a more memory-efficient way internally in the test generation engine. This improvement makes it possible to extend significantly longer existing test cases with more time steps.

### **Support for Trigger and Enable Ports for Model Blocks**

The Simulink Design Verifier software fully supports root-level Trigger and Enable ports for referenced models.

### **Changed Format for sldvruntest and sldvruncgvtest Output**

The output format for sldvruntest and sldvruncgvtest has changed in R2011b. In R2011b, the output argument contains the following data for each test case executed in an array of Simulink.SimulationOutput objects.

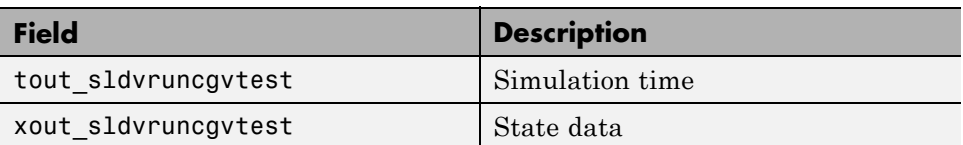

<span id="page-9-0"></span>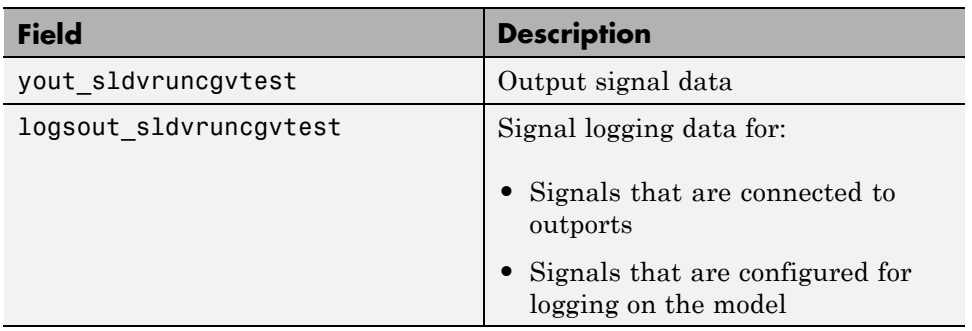

#### **Compatibility Considerations**

If you have scripts that depend on the output from sldvruntest and sldvruncgvtest, you can temporarily specify the output format. Use the nonvisible field outputFormat in the runOpts structure that sldvruntestopts creates as follows:

```
runOpts = sldvruntestopts;
runOpts.outputFormat = 'TimeSeries';
sldvruntest(model name, sldvData, runOpts);
```
or

```
runOpts = sldvruntestopts;
runOpts.outputFormat = 'StructureWithTime';
sldvruntest(model name, sldvData, runOpts);
```
### **Conversion of Error and Warning Message Identifiers**

For R2011b, error and warning message identifiers have changed in Simulink Design Verifier.

#### **Compatibility Considerations**

If you have scripts or functions that use message identifiers that changed, you must update the code to use the new identifiers. Typically, message identifiers are used to turn off specific warning messages, or in code that uses a try/catch statement and performs an action based on a specific error identifier.

For example, the SLDV:InvalidConfSet identifier has changed to SLDV:configcomp\_get:InvalidConfSetRef. If your code checks for SLDV:InvalidConfSet, you must update it to check for SLDV:configcomp\_get:InvalidConfSetRef instead.

To determine the identifier for a warning, run the following command just after you see the warning in the MATLAB command window:

[MSG,MSGID] = lastwarn;

This command saves the message identifier to the variable MSGID.

To determine the identifier for an error that appears at the MATLAB prompt, run the following commands just after you see the error:

```
exception = MException.last;
MSGID = exception.identifier;
```
**Note** Warning messages indicate a potential issue with your code. While you can turn off a warning, a suggested alternative is to change your code so it runs warning-free.

# <span id="page-11-0"></span>**Version 2.0 (R2011a) Simulink Design Verifier Software**

This table summarizes what's new in V2.0 (R2011a):

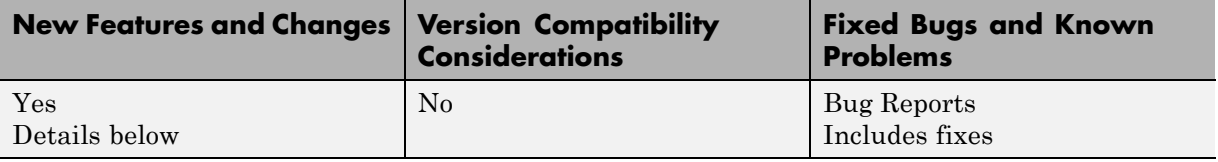

New features and changes introduced in this version are:

- **•** "Automatic Detection of Overflow and Divide-by-Zero Design Errors" on page 8
- **•** ["Improved Analysis Results Workflow" on page 9](#page-12-0)
- **•** ["Improved Support for Nonlinear Arithmetic and Math Operations" on](#page-12-0) [page 9](#page-12-0)
- **•** ["New Capability to Highlight Analysis Results on the Model" on page 10](#page-13-0)
- **•** ["New Capability to Review Model Analysis Results in Model Explorer"](#page-13-0) [on page 10](#page-13-0)
- **•** ["New Temporal Operator Blocks" on page 11](#page-14-0)
- ["Support for Simulink Blocks" on page 11](#page-14-0)

#### **Automatic Detection of Overflow and Divide-by-Zero Design Errors**

If your Simulink model performs arithmetic operations, the Simulink Design Verifier software can analyze the model to identify design errors that occur at run time. The analysis detects two types of errors:

- **•** Integer or fixed-point data overflow
- **•** Division by zero

After the analysis is complete, you can create a harness model that includes test cases for each error.

<span id="page-12-0"></span>For more information, see "Detecting Integer Overflow and Division-by-Zero Errors".

### **Improved Analysis Results Workflow**

After you analyze a Simulink model using the Simulink Design Verifier software, you can choose how you want to review the results. You have the following options:

- **•** Highlight the analysis results on the model.
- **•** Generate the detailed analysis report.
- **•** Create the harness model with the generated test cases in the Signal Builder.
- Simulate the test cases and produce a model coverage report (test case) generation only).

### **Improved Support for Nonlinear Arithmetic and Math Operations**

The Simulink Design Verifier test-generation software includes improved support for nonlinear arithmetic and math operations that:

- **•** Improves test generation for models containing nonlinear operations.
- **•** Improves support of math operations such as trigonometric functions.
- **•** Improves scalability to very large models.

To use these new strategies, in the Configuration Parameters dialog box, on the **Design Verifier > Test Generation** pane, set the **Test suite optimization** parameter to one of the following:

- **•** CombinedObjectives (Nonlinear Extended)
- **•** LargeModel (Nonlinear Extended)

### <span id="page-13-0"></span>**New Capability to Highlight Analysis Results on the Model**

When a Simulink Design Verifier analysis is complete, you can specify that the software use color highlighting on the model to indicate the analysis results for individual objects. When you click an object, you see the detailed results specific to that object.

You can generate a detailed analysis report or create a harness model that contains test case signals at any time.

After you run a design error detection analysis, the model is highlighted by default. After you run a test case generation or property-proving analysis, you can highlight the model.

For more information, see "Highlighted Results on the Model".

#### **New Capability to Review Model Analysis Results in Model Explorer**

If you close the Simulink Design Verifier analysis results so you can fix the causes of problems in your model, you might need to review the analysis results again. As long as your model remains open, you can view the results of your most recent analysis results in the Model Explorer by selecting **Tools > Design Verifier > Latest Results**.

From the Model Explorer, you can:

- **•** Highlight the analysis results on the model.
- **•** Generate the detailed analysis report.
- **•** Create the harness model with the generated test cases in the Signal Builder.
- **•** Simulate the test cases and produce a model coverage report (test case generation only).

For more information, see "Reviewing Analysis Results in the Model Explorer".

### <span id="page-14-0"></span>**New Temporal Operator Blocks**

The Simulink Design Verifier block library includes three new blocks that allow you to define temporal properties on Boolean signals in your model:

- **•** Detector Detect true duration on input and construct output true duration based on output type
- **•** Extender Extend true duration of input
- **•** Within Implies Capture within implication if observed input is true within each true duration of first input

### **Support for Simulink Blocks**

The Simulink Design Verifier software now supports the following Simulink blocks:

- **•** Discrete Derivative
- Function-Call Feedback Latch (new block)
- **•** Probe
- **•** Rate Limiter Dynamic
- **•** Trigonometric Function Supported when **Function** is sin, cos, or sincos and **Approximation method** is CORDIC.
- **•** Variant Subsystem
- **•** Weighted Sample Time
- **•** Weighted Sample Time Math

### <span id="page-15-0"></span>**Version 1.7.1 (R2010bSP1) Simulink Design Verifier Software**

This table summarizes what's new in V1.7.1 (R2010bSP1):

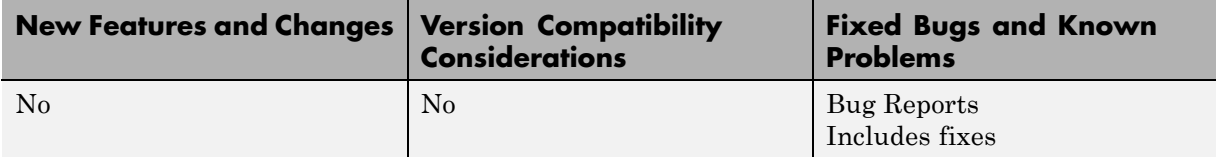

# <span id="page-16-0"></span>**Version 1.7 (R2010b) Simulink Design Verifier Software**

This table summarizes what's new in V1.7 (R2010b):

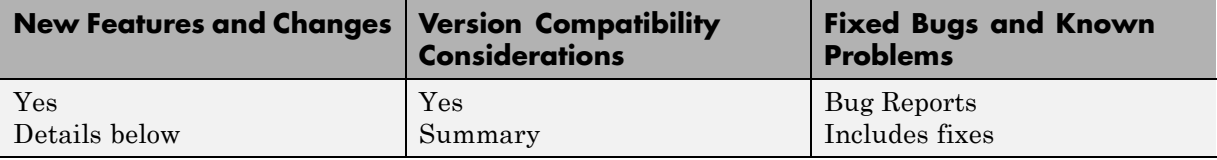

New features and changes introduced in this version are:

- "Support for 64-Bit Windows Operating Systems" on page 13
- **•** "New Support for Specified Input Minimum and Maximum Values as Analysis Constraints" on page 13
- **•** ["New Built-In Support for Automating Test Execution in SIL/PIL Mode via](#page-17-0) [the CGV API" on page 14](#page-17-0)
- ["New Support for Extracting and Analyzing Stateflow Atomic Subcharts"](#page-17-0) [on page 14](#page-17-0)
- ["New Capability to Eliminate Unused Signals from the Generated Harness"](#page-17-0) [on page 14](#page-17-0)
- **•** ["Support for Simulink Blocks" on page 15](#page-18-0)
- **•** ["sldvlogsignals Replaces sldvlogdata" on page 15](#page-18-0)
- **•** ["sldvmergeharness Replaces sldvharnessmerge" on page 15](#page-18-0)

#### **Support for 64-Bit Windows Operating Systems**

The Simulink Design Verifier software can now execute in 64-bit mode on 64-bit Windows® systems.

#### **New Support for Specified Input Minimum and Maximum Values as Analysis Constraints**

The Simulink Design Verifier software can consider the specified minimum and maximum values for input signals during a test case generation or property proving analysis. This feature allows you to:

- <span id="page-17-0"></span>**•** Constrain the test cases based on the specified minimum and maximum values.
- **•** Assume the specified minimum and maximum values during property-proving analysis.

### **New Built-In Support for Automating Test Execution in SIL/PIL Mode via the CGV API**

The new sldvruncgvtest function allows you to execute test cases in Software-in-the-Loop (SIL) or Processor-in-the-Loop (PIL) mode using the Code Generation Verification (CGV) API methods.

### **New Support for Extracting and Analyzing Stateflow Atomic Subcharts**

The Simulink Design Verifier software now provides support for Stateflow® atomic subcharts. Atomic subcharts make it easier to isolate parts of a Stateflow chart for development and analysis.

The Simulink Design Verifier support for atomic subcharts allows you to:

- **•** Generate test cases and prove properties for an atomic subchart in a Stateflow chart within a Simulink model.
- **•** Use sldvextract to extract the contents of an atomic subchart and create a model for the Simulink Design Verifier software to analyze.

### **New Capability to Eliminate Unused Signals from the Generated Harness**

To improve the performance of harness model creation during a Simulink Design Verifier analysis, from the Signal Builder block, the software can omit signals that have no effect on the output of the model.

sldvmakeharness supports this capability if you set the usedSignalsOnly harness model option to true.

### <span id="page-18-0"></span>**Support for Simulink Blocks**

The Simulink Design Verifier software now supports the following Simulink blocks:

- **•** Dead Zone and Dead Zone Dynamic
- **•** Lookup Table Dynamic
- Probe (Partial support)
- **•** Width

### **sldvlogsignals Replaces sldvlogdata**

The sldvlogsignals function replaces the sldvlogdata function. Use sldvlogsignals to:

- **•** Simulate a Simulink model and in that model, log all the inputs to a specified Model block.
- Simulate all or some of the test cases in a harness model created by:
	- **-** Simulink Design Verifier analysis
	- **-** sldvmakeharness
	- **-** slvnvmakeharness

#### **Compatibility Consideration**

The sldvlogsignals function replaces the sldvlogdata function. Currently, if you use the sldvlogdata function, it automatically redirects to sldvlogsignals. Update your scripts to use sldvlogsignals.

### **sldvmergeharness Replaces sldvharnessmerge**

The sldvmergeharness function replaces the sldvharnessmerge function. sldvmergeharness combines the test cases and initializations from any specified harness models into a single harness model.

#### **Compatibility Consideration**

Currently, if you use the sldvharnessmerge function, it automatically redirects to sldvmergeharness. Update your scripts to use sldvmergeharness.

# <span id="page-20-0"></span>**Version 1.6 (R2010a) Simulink Design Verifier Software**

This table summarizes what's new in V1.6 (R2010a):

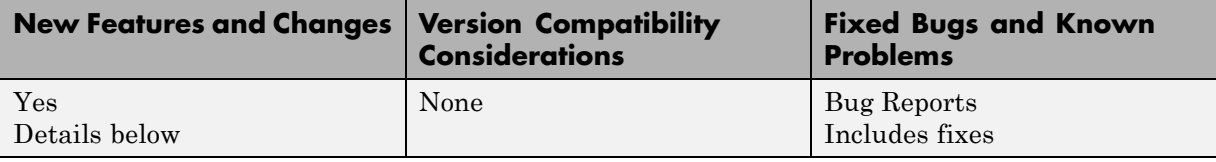

New features and changes introduced in this version are:

- **•** "Generate Test Cases for Missing Coverage Data" on page 17
- **•** ["sldvlogdata Function for Logging Test Cases During Simulation" on page](#page-21-0) [18](#page-21-0)
- **•** ["Extend Existing Test Cases" on page 18](#page-21-0)
- **•** ["Demo Library and Models to Support Temporal Properties Specification"](#page-21-0) [on page 18](#page-21-0)
- **•** ["Support for Stateflow Absolute-Time Temporal Logic Operators" on page](#page-22-0) [19](#page-22-0)
- **•** ["Support for Simulink Blocks" on page 19](#page-22-0)

### **Generate Test Cases for Missing Coverage Data**

The Simulink Design Verifier software now offers the option to isolate test generation to objectives that are not satisfied in simulation coverage results. If you simulate your model, but do not achieve 100% coverage, you can analyze the model using the Simulink Design Verifier test-generation capability to find test cases that achieve the missing coverage.

If you select the **Ignore objectives satisfied in existing coverage data** parameter in the Configuration Parameters dialog box, you can import the coverage data file; the analysis eliminates all objectives satisfied in the coverage results.

### <span id="page-21-0"></span>**sldvlogdata Function for Logging Test Cases During Simulation**

With the new sldvlogdatafunction, you can:

- **•** Simulate a Simulink model and in that model, log all the inputs to a Model block.
- **•** Simulate all or some of the test cases in a harness model created by the Simulink Design Verifier software and log all the inputs to the test unit.

You can save logged data to a MAT-file and use that file as input to the Simulink Design Verifier software for extending tests. This allows you to generate more realistic test cases and extends the analysis to complete the test suite.

### **Extend Existing Test Cases**

The Simulink Design Verifier software now offers the option to extend existing test cases with additional time steps to generate complete test suites. This allows the software to generate test cases for parts of your model that are hard to analyze.

If you enable the **Extend existing test cases** parameter in the Configuration Parameters dialog box, the software imports the logged test cases from a MAT-file. If you also enable the **Ignore objectives satisfied by existing test cases** parameter, the analysis generates results, ignoring the coverage objectives satisfied by the logged test cases. Otherwise, the analysis efficiently creates a complete test suite.

### **Demo Library and Models to Support Temporal Properties Specification**

The Simulink Design Verifier software includes a new **Temporal Property Specification** demo category that includes:

**•** A Temporal Operator Blocks demo library that contains the following blocks and examples:

- <span id="page-22-0"></span>**-** Detector — Detects a user-specified length of true duration on the input signal and constructs an output true duration of length based on the output type.
- **-** Extender Extends the true duration of the input signal by a fixed number of time steps or indefinitely.
- **-** Within Implies Captures the within implication by observing whether the second input is true for at least one time step within each true duration of the first input.
- **-** Temporal Property Specification examples A library model that includes examples that use the Detector, Extender, and Within Implies blocks
- **•** Two demo models that contain these blocks:
	- **-** Debounce Temporal Properties
	- **-** Power Window Controller Temporal Properties

### **Support for Stateflow Absolute-Time Temporal Logic Operators**

The Simulink Design Verifier software now supports the Stateflow absolute-time temporal logic operators. For more information, see "Operators for Absolute-Time Temporal Logic" in the *Stateflow User's Guide*.

### **Support for Simulink Blocks**

The Simulink Design Verifier software now fully supports the following blocks:

- **•** Backlash
- **•** Cosine
- **•** Discrete Derivative
- **•** Sine

The Simulink Design Verifier software now provides improved support for the following blocks:

**•** Interpolation Using Prelookup

**•** Lookup Table (n-D)

For more information, see "Simulink Block Support".

### <span id="page-24-0"></span>**Version 1.5.1 (R2009bSP1) Simulink Design Verifier Software**

This table summarizes what's new in V1.5.1 (R2009bSP1):

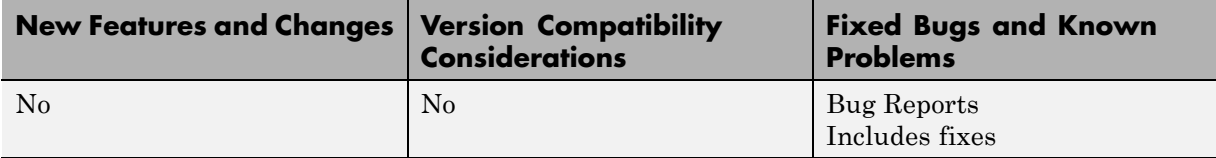

# <span id="page-25-0"></span>**Version 1.5 (R2009b) Simulink Design Verifier Software**

This table summarizes what's new in V1.5 (R2009b):

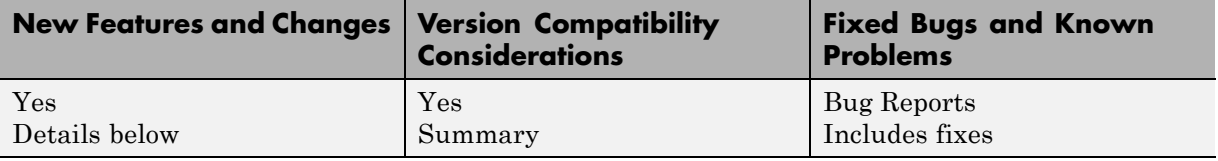

- "New Functions for Verification Objectives and Constraints" on page 22
- **•** ["Support for Enumerated Signals and Parameters" on page 23](#page-26-0)
- **•** ["New Option to Stop Simulation on Proof Violation" on page 23](#page-26-0)
- **•** ["New sldvmakeharness Function" on page 23](#page-26-0)
- **•** ["New sldvreport Function" on page 24](#page-27-0)
- ["New Support for Simulink Blocks" on page 24](#page-27-0)
- **•** ["Support for New Blocks" on page 24](#page-27-0)

#### **New Functions for Verification Objectives and Constraints**

Use these four new functions to specify objectives and constraints within an Embedded MATLAB® script. You can use these functions instead of the corresponding Simulink Design Verifier blocks.

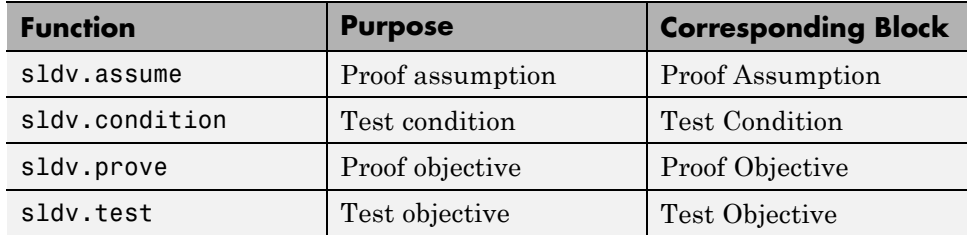

These functions:

**•** Identify mathematical relationships for objectives and constraints in a form that can be more natural than using block parameters

- <span id="page-26-0"></span>**•** Support specifying multiple constraints without complicating the model
- Provide access to the power of the MATLAB software
- **•** Support separation of verification and model design

#### **Compatibility Considerations**

The following functions will be removed in a future release:

- **•** dv.assume
- **•** dv.condition
- **•** dv.prove
- **•** dv.test

So that your models with those functions will work in future releases, replace these functions with the corresponding new function added in this release. For example, replace dv.assume with sldv.assume.

### **Support for Enumerated Signals and Parameters**

The Simulink Design Verifier software now supports Simulink models with enumerations. All the Simulink Design Verifier library blocks support enumerated parameters, constants, and inputs.

### **New Option to Stop Simulation on Proof Violation**

The Simulink Design Verifier software allows you to stop a model simulation if it encounters a property violation. You enable this capability by inserting a Proof Objective block into a model and setting the **Stop simulation when the property is violated** parameter. If the simulation detects a violation of the property specified in the Proof Objective block, it terminates with an error.

Therefore, you can now verify a counterexample that was detected during a Simulink Design Verifier analysis.

#### **New sldvmakeharness Function**

With the new sldvmakeharness function, you can:

- <span id="page-27-0"></span>**•** Create a test harness model from existing Simulink Design Verifier analysis data.
- **•** Create an empty test harness model directly from a Simulink model.

### **New sldvreport Function**

You can now generate and customize a report from existing Simulink Design Verifier analysis data with the new sldvreport function.

### **New Support for Simulink Blocks**

The Simulink Design Verifier software now supports the following blocks and parameters:

- **•** Direct Lookup Table (n-D)
- **•** Discrete Transfer Fcn
- **•** Lookup Table and Lookup Table (2-D) Except when the **Lookup method** block parameter specifies Interpolation-Extrapolation and the block's input and output signals do not have the same floating-point data type.
- Math Function All signal types now support the hermitian and transpose function parameter settings
- Rate Limiter For signals of all data types
- Shift Arithmetic For all parameters and signals of all data types
- **•** Tapped Delay
- **•** Transfer Fcn Direct Form II
- **•** Transfer Fcn Direct Form II Time Varying

#### **Support for New Blocks**

The Simulink Design Verifier software supports the following new Simulink blocks:

- **•** Discrete PID Controller
- **•** Discrete PID Controller (2 DOF)
- **•** Enumerated Constant

# <span id="page-28-0"></span>**Version 1.4 (R2009a) Simulink Design Verifier Software**

This table summarizes what's new in V1.4 (R2009a):

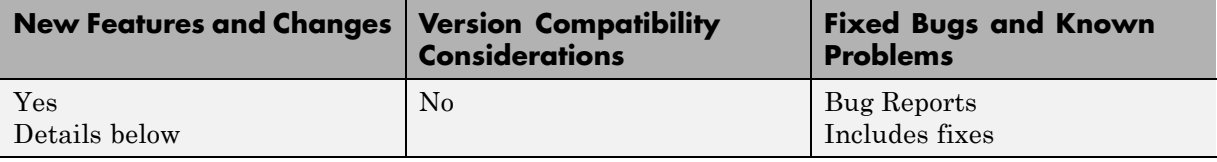

New features and changes introduced in this version are:

- **•** "Automatic Stubbing for Unsupported Operations" on page 25
- **•** ["Long Test Case Optimization" on page 26](#page-29-0)
- **•** ["New Support for Blocks" on page 26](#page-29-0)
- **•** ["Analyzing External Functions for Embedded MATLAB Function Blocks"](#page-29-0) [on page 26](#page-29-0)
- **•** ["Enhanced Block Replacement Capability for Subsystems and Model](#page-29-0) [Blocks" on page 26](#page-29-0)
- **•** ["New Implies Block" on page 27](#page-30-0)
- **•** ["New Property-Proving Examples and Demos" on page 27](#page-30-0)
- ["sldvisactive Function" on page 27](#page-30-0)

### **Automatic Stubbing for Unsupported Operations**

Automatic stubbing allows you to complete a test-generation or property-proving analysis even if the model contains blocks or functions that the Simulink Design Verifier software does not support, like S-functions and C math operations.

By default, this feature is unavailable. To enable automatic stubbing before running an analysis, on the Configuration Parameters **Design Verifier** main pane, select **Automatic stubbing of unsupported blocks and functions**. In addition, if the compatibility check finds unsupported blocks that automatic stubbing can handle, you can enable automatic stubbing at that time.

### <span id="page-29-0"></span>**Long Test Case Optimization**

Long test cases is a new option for the **Test suite optimization** parameter. The Long test cases option instructs the Simulink Design Verifier software to create fewer but longer test cases that each satisfy multiple test objectives. With this option, you can customize the analysis results, run a more efficient analysis, and create easier-to-review results, in both Signal Builder and in the HTML report that the software generates.

### **New Support for Blocks**

The Simulink Design Verifier software now supports models containing the following blocks:

- **•** Combinatorial Logic
- **•** Decrement Time To Zero
- **•** Discrete Filter
- **•** Fixed-Point State-Space
- **•** Integer Delay
- **•** Model blocks that reference other models
- **•** Prelookup
- **•** Relay

#### **Analyzing External Functions for Embedded MATLAB Function Blocks**

If your model contains an Embedded MATLAB Function block that calls any external functions, the Simulink Design Verifier software can now accumulate coverage results for those functions.

### **Enhanced Block Replacement Capability for Subsystems and Model Blocks**

You can write your own replacement rules to replace subsystem or Model blocks that reference another model with the Simulink Design Verifier block replacement capability. The software replaces a subsystem or Model block

<span id="page-30-0"></span>with a different subsystem or with a built-in block as defined in the block replacement rules.

### **New Implies Block**

The new Implies block simplifies property specification. You can now specify conditions that produce a given response. For example, you can quickly create expressions indicating that pressing the brake pedal implies the cruise control must be inactive.

You can use the Implies block in any model, not just when running the Simulink Design Verifier software.

### **New Property-Proving Examples and Demos**

The Simulink Design Verifier block library includes four new example models that demonstrate how to define complex properties for property-proving analysis.

In addition, the following demo models are shipping with R2009a:

- sldvdemo sbr design.mdl Finding property violations
- **•** sldvdemo\_sbr\_verification.mdl Proving that properties are valid
- sldvdemo thrustrvs verification.mdl Analyzing model and properties to prove correctness or to identify counterexamples
- sldvdemo cruise control fxp verification.mdl Proving properties for fixed-point arithmetic with block replacements
- sldvdemo cruise control verification.mdl Supporting model reference and verification subsystems

### **sldvisactive Function**

The sldvisactive function checks whether the Simulink Design Verifier software is actively translating the model. This function is called from the masked initialization of masked subsystems and other model or block callbacks to configure the model, as needed, for Simulink Design Verifier analysis.

For example, the mask initialization of the Environment Controller block invokes the sldvisactive function to output the signal at its Sim port when you start analyzing a model that contains the block.

# <span id="page-32-0"></span>**Version 1.3 (R2008b) Simulink Design Verifier Software**

This table summarizes what's new in V1.3 (R2008b):

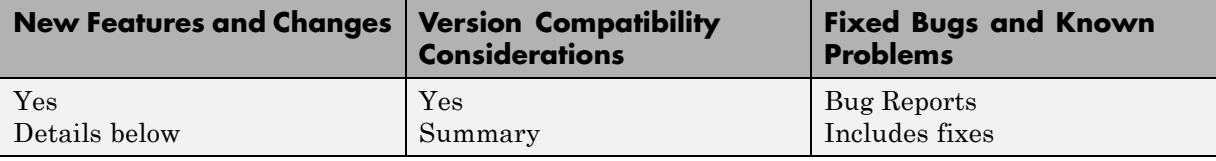

New features and changes introduced in this version are:

- **•** "Simulink Bus Signals and Bus Objects Support" on page 29
- **•** "Fixed-Point Data Support" on page 29
- **•** ["Generating Test Harness Model with Model Reference" on page 30](#page-33-0)
- **•** ["Generating SystemTest TEST-File" on page 30](#page-33-0)
- **•** ["Improved Search Algorithms" on page 30](#page-33-0)
- **•** ["New Data File Format" on page 30](#page-33-0)
- **•** ["New HTML Report" on page 31](#page-34-0)
- **•** ["Blocks with No Input Ports Limitation" on page 31](#page-34-0)

### **Simulink Bus Signals and Bus Objects Support**

Simulink Design Verifier now supports Simulink buses and bus objects:

- **•** The root Inport and Outport blocks accept bus signals.
- **•** Nonvirtual buses are propagated through the model elements.
- **•** The test harness model reconstructs the needed bus signals from the underlying bus elements.

### **Fixed-Point Data Support**

Simulink Design Verifier blocks now support fixed-point parameters and inputs. These blocks include:

**•** Test Condition

- <span id="page-33-0"></span>**•** Test Objective
- **•** Assumption
- **•** Proof Objective

The Slvd.Point and Sldv.Interval constructors now accept fixed-point data.

#### **Generating Test Harness Model with Model Reference**

To use this option, select **Reference input model in generated harness** in the **Design Verifier > Results** pane of the Configuration Parameters dialog box. Simulink Design Verifier software then uses model reference to run the original model from the test harness.

#### **Generating SystemTest TEST-File**

To use this option, select **Save test harness as SystemTest TEST-File** in the **Design Verifier > Results** pane of the Configuration Parameters dialog box. The software creates a TEST-file instead of a test harness model. Using a TEST-file allows you to run the test cases in the SystemTest<sup> $TM$ </sup> environment and configure the model coverage settings using the SystemTest software.

### **Improved Search Algorithms**

This release includes search algorithms for the following two modes that improve the performance and the quality of the results:

- **•** Test case generation The combined objectives options minimizes the number of test cases by generating cases that address more than one test objective.
- Property proving Proving that model properties are valid.

#### **New Data File Format**

When the Simulink Design Verifier software completes an analysis, it creates a data file. Now the data file supports bus input ports and includes more information about the analyzed model. For more information, see "Simulink Design Verifier Data Files" in the Simulink Design Verifier documentation.

#### <span id="page-34-0"></span>**Compatibility Considerations**

To convert an sldvData structure from the old format to the new format, use the Sldv.DataUtils.convertToCurrentFormat utility with the following syntax:

```
new sldvData = Sldv.DataUtils.convertToCurrentFormat(model, old sldvData)
```
The arguments used for this conversion comprise:

- model The name of the model that was analyzed
- old sldvData The name of an sldvData structure created using the old (pre-R2008b) format

To convert an sldvData structure in the new format to the old format, use the Sldv.DataUtils.convertToOldFormat utility with the following syntax:

old\_sldvData = Sldv.DataUtils.convertToOldFormat(model, new\_sldvData)

The arguments used for this conversion comprise:

- **•** model The name of the model that was analyzed
- new sldvData The name of an sldvData structure created using the format that is new with R2008b

### **New HTML Report**

The HTML report that Simulink Design Verifier software generates has been enhanced. Now, when you select **Generate report of the results** in the **Design Verifier > Report** pane of the Configuration Parameters dialog box, the report generated has several improvements:

- **•** The report generates faster and is easier to understand.
- **•** The report can display expected outputs.
- **•** The software generates a report that reflect the analysis settings (for example, test case generation vs. property proving).

### **Blocks with No Input Ports Limitation**

If a Simulink model has any blocks with no input ports, Simulink Design Verifier software cannot generate the test harness.

# <span id="page-35-0"></span>**Version 1.2 (R2008a) Simulink Design Verifier Software**

This table summarizes what's new in V1.2 (R2008a):

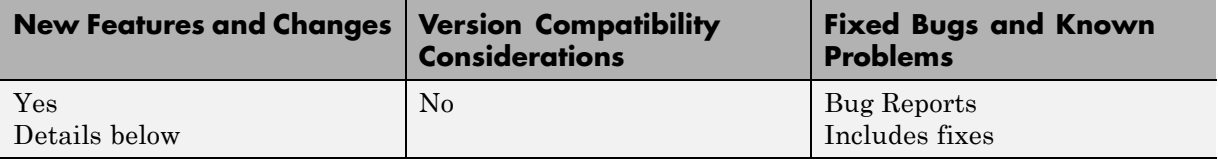

New features and changes introduced in this version are

- **•** "Embedded MATLAB Subset Support" on page 32
- **•** "Enhanced Support for Stateflow Truth Tables" on page 32
- **•** "New Simulink® Design Verifier Data File Options" on page 32
- **•** ["New Test Suite Optimization Setting" on page 33](#page-36-0)

### **Embedded MATLAB Subset Support**

This release provides support for the Embedded MATLAB Function block in the Simulink software and Embedded MATLAB functions in the Stateflow software. For more information, see "Support Limitations for MATLAB for Code Generation" in the *Simulink Design Verifier User's Guide*.

### **Enhanced Support for Stateflow Truth Tables**

Previous releases support only the Stateflow Classic truth tables. However, this release introduces support for Embedded MATLAB truth tables in the Stateflow software, which includes support for the Truth Table block. See "Truth Table Functions for Decision-Making Logic" in the Stateflow documentation for more information.

### **New Simulink Design Verifier Data File Options**

This release introduces new options on the **Design Verifier > Results** pane of the Configuration Parameters dialog box:

- <span id="page-36-0"></span>**• Include expected output values** — Simulates the model using the test case signals and includes the output values in the Simulink Design Verifier data file.
- **• Randomize data that does not affect outcome** Assigns random values instead of zeros to input signals that have no impact on test or proof objectives.

### **New Test Suite Optimization Setting**

In this release, the **Test suite optimization** parameter that appears on the **Design Verifier > Test Generation** pane of the Configuration Parameters dialog box includes a new setting: Large model. This test generation strategy is tailored to large, complex models that contain nonlinearities and many test objectives.

# <span id="page-37-0"></span>**Version 1.1 (R2007b) Simulink Design Verifier Software**

This table summarizes what's new in V1.1 (R2007b):

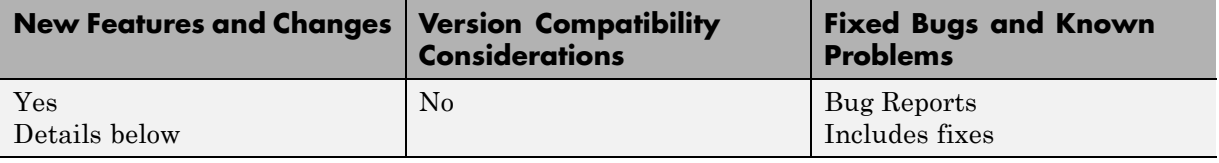

### **Fixed-Point Data Type Support**

This release provides support for fixed-point data types. For more information, see "Fixed-Point Support Limitations" in the *Simulink Design Verifier User's Guide*.

# <span id="page-38-0"></span>**Version 1.0 (R2007a+) Simulink Design Verifier Software**

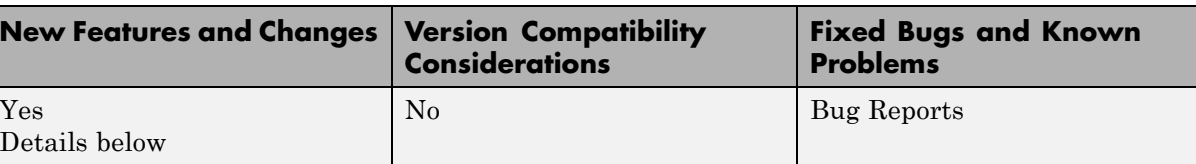

This table summarizes what's new in V1.0 (R2007a+):

Version 1.0 of the Simulink Design Verifier software was released in a Web-downloadable form after R2007a.

### **Introducing the Simulink Design Verifier Software**

The Simulink Design Verifier software extends the Simulink and Stateflow products with formal methods that help you confirm your models and charts behave correctly. The Simulink Design Verifier software performs a mathematically rigorous analysis of your model to identify all of its possible execution pathways. Subsequently, the software can

#### **• Generate Tests**

The Simulink Design Verifier software can generate tests that satisfy your model's coverage objectives, including decision coverage, condition coverage, and modified condition/decision coverage (MC/DC). You can even customize the tests that it generates by using Simulink Design Verifier blocks that allow you to specify your own objectives and to constrain signal values. After the software completes its analysis, it produces a test harness model with a Signal Builder block that contains test signals. Simply simulate the test harness model to confirm that the test signals achieve your model's objectives.

#### **• Prove Properties**

The Simulink Design Verifier software can prove that signals in your model attain particular values or ranges. Use Simulink Design Verifier blocks to specify values and ranges that you desire signals to attain, or to constrain the values of other signals. If the software disproves any of the values or ranges given the constraints you specify, it produces a test harness model with a Signal Builder block that contains signals comprising counterexamples. Simply simulate the test harness model to confirm that the counterexamples falsify your model's properties.

The Simulink Design Verifier software documents its analysis results in an HTML report. Also, it produces a data file containing the analysis results, which you can postprocess for your own analyses and reports.

In short, the Simulink Design Verifier software gives you confidence in the behavior of your Simulink models and Stateflow charts.

### <span id="page-40-0"></span>**Compatibility Summary for Simulink Design Verifier Software**

This table summarizes new features and changes that might cause incompatibilities when you upgrade from an earlier version, or when you use files on multiple versions. Details are provided in the description of the new feature or change.

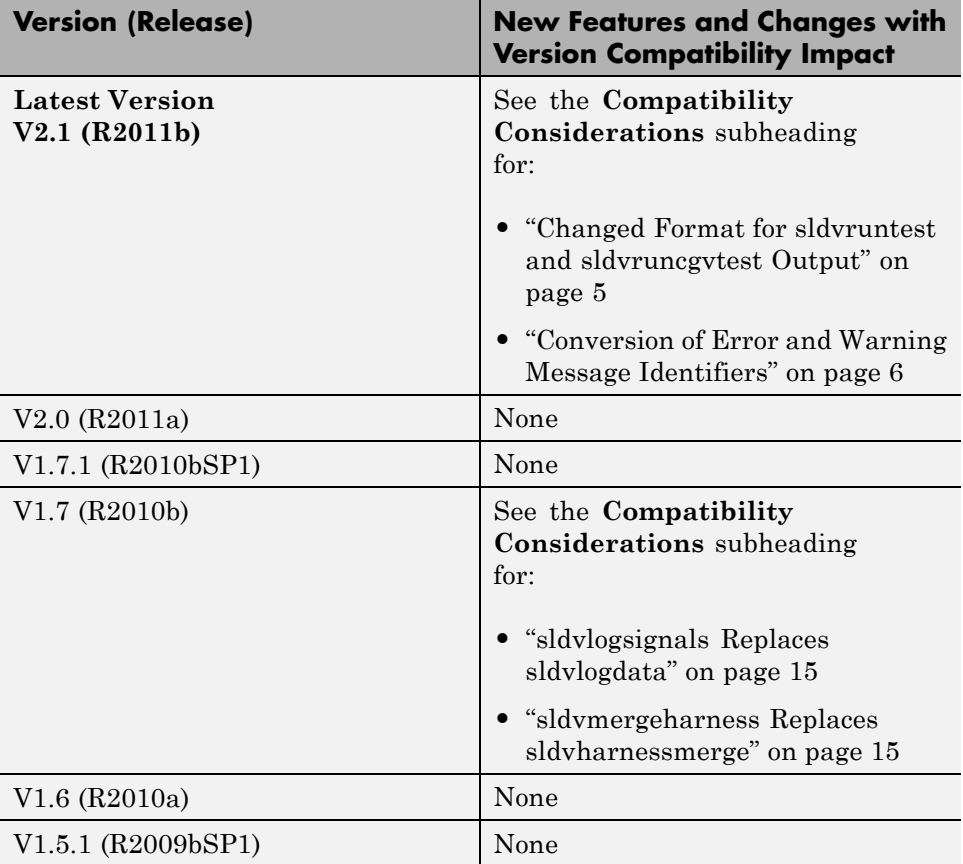

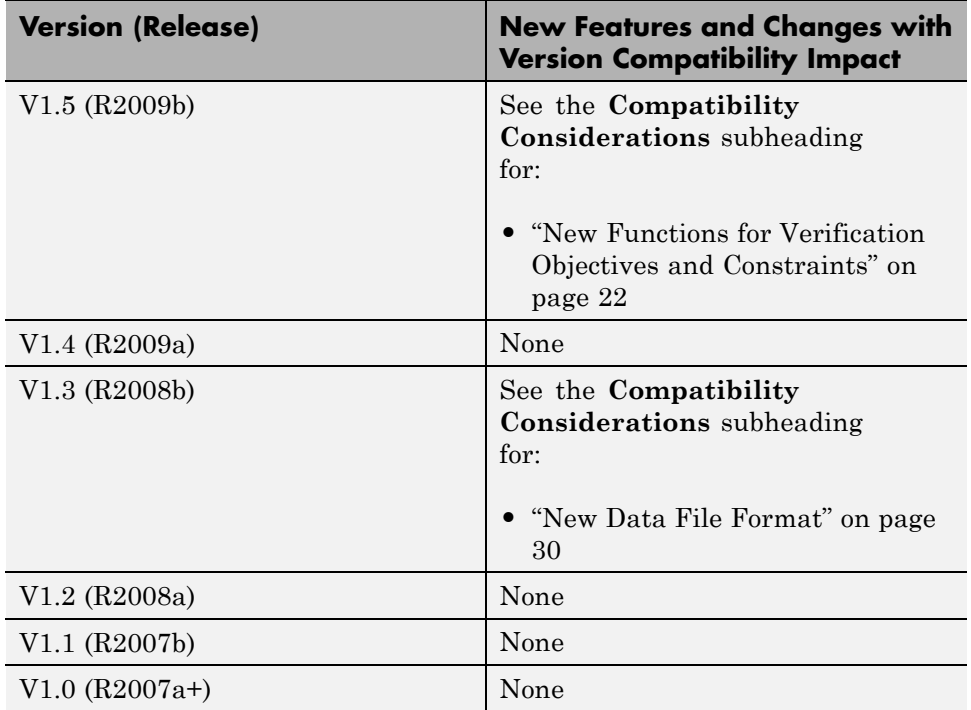